1

# **900 Control Station**

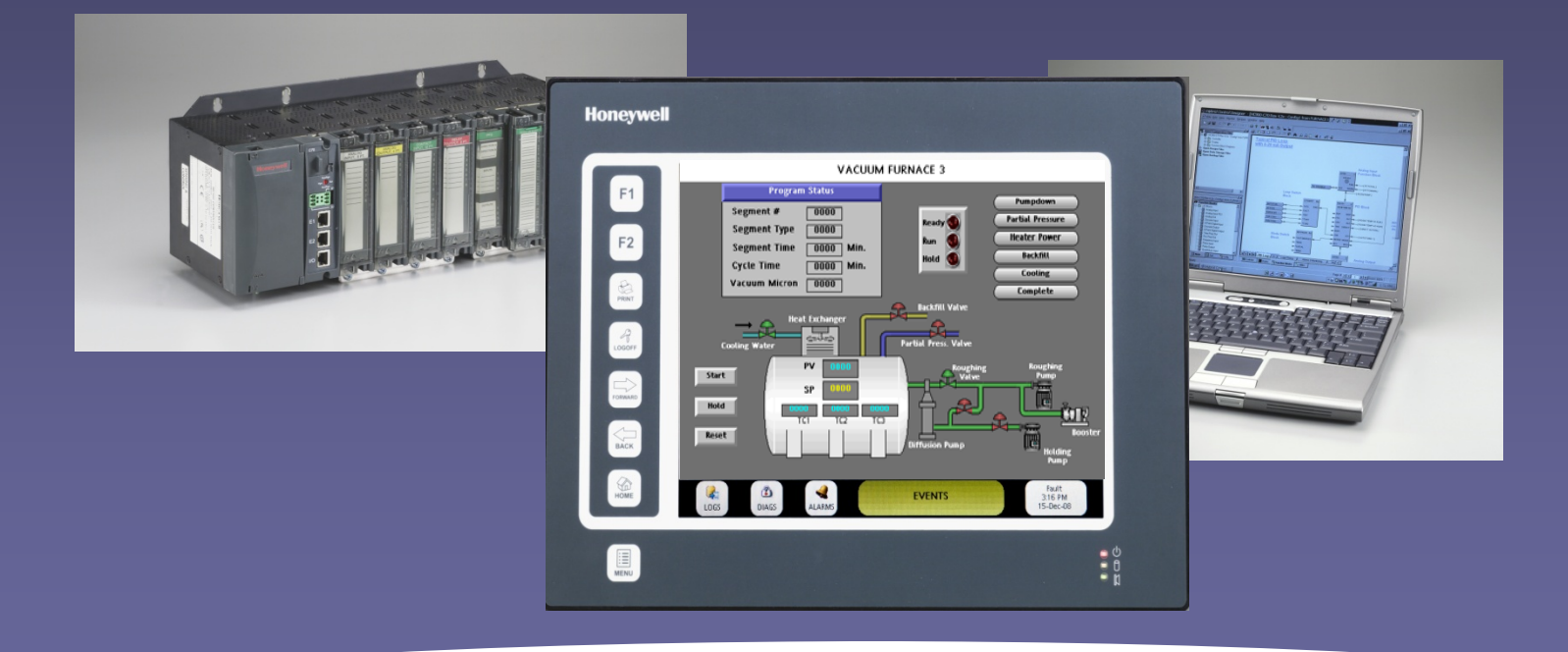

**The Logical Choice for Managing HC900 Hybrid Controls Touch Screen InterfaceGraphic Presentations WEB EnabledEasy to Use Configuration Tools**

900 Control Station1Q, 2009

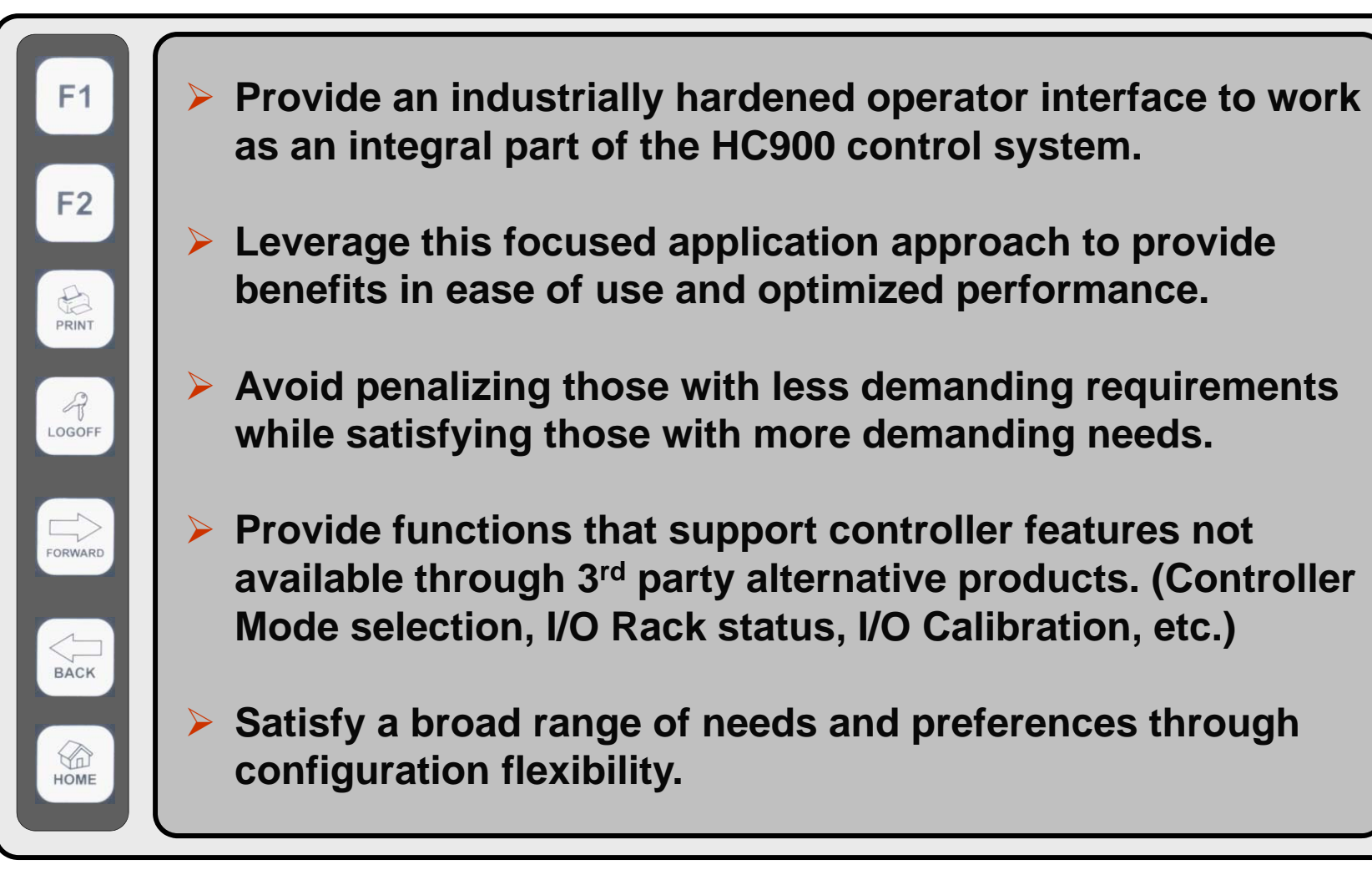

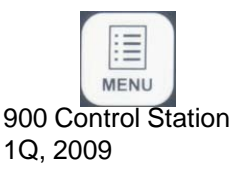

- ¾ **10" Display with touch screen and dedicated buttons**
- ¾**Standard and Custom Graphic Displays**
- ¾**Ethernet or Serial Connectivity**
- $\blacktriangleright$ **Embedded Web Server**
- ¾ **Pre-built display tray for system status (***alarms, data logs, events, etc.)*
- ¾**Controller Status Displays**
- ¾**Trending and Data Logging**
- ¾**Alarm/Event history**
- ¾**Recipe Selection**
- ¾**Security**
- ¾**Email Notifications**
- ¾**Custom Graphic Development Tools**
- ¾**Multiple interfaces per Controller** *(Up to 3 )*

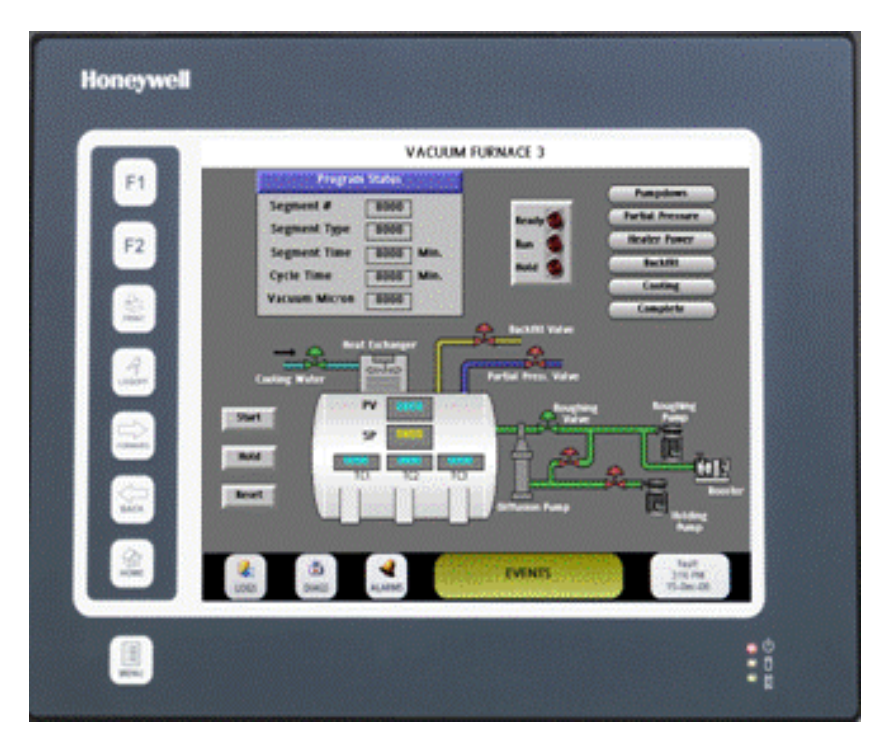

- <sup>¾</sup>**Hardened Industrial Design Durable sheet metal case Handles harsh environments**
- ¾ **Type 4X front panel ingress protection Wash-down, corrosive atmospheres**
- ¾ **Dedicated membrane keys for frequently accessed functions Frees up display space for improved process viewing**
- ¾ **Front panel LED indicators Instrument power, memory access, active alarms**
- ¾ **Expandable memory with CompactFlash® card slot Protected access behind the panel Increased data logging capacity Print screen to file support**
- ¾ **Ports – Ethernet, USB, RS485, RS232** 
	- **Protocols: HC900, Modbus (Master/Slave), Modbus TCP**
- ¾ **24Vdc operating voltage Safe supply voltage**

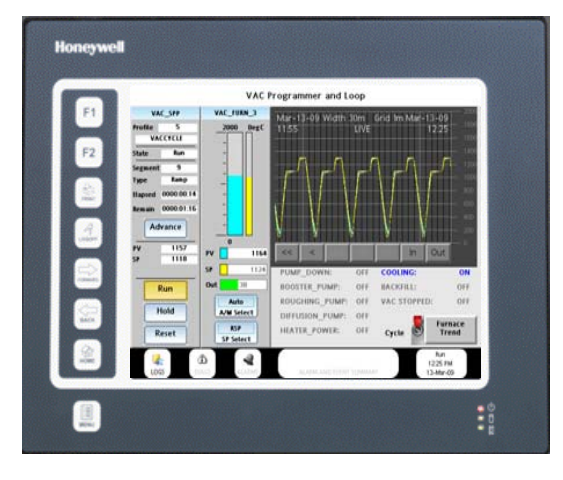

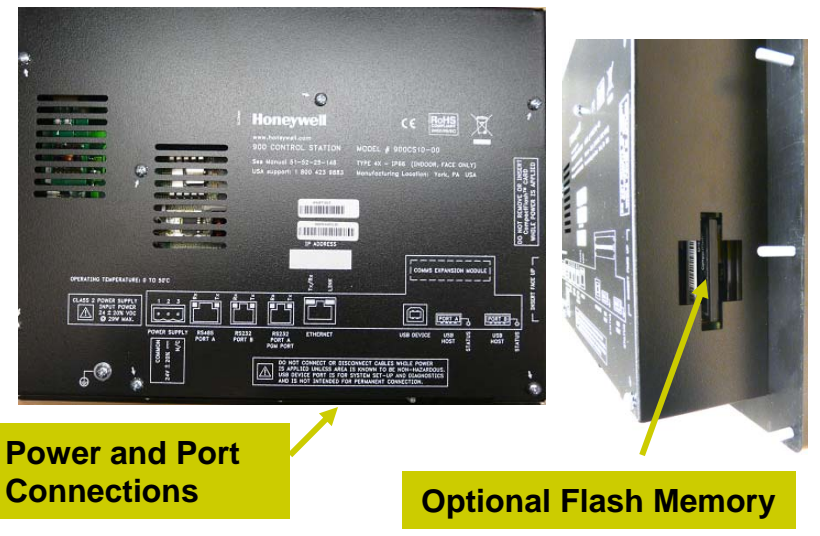

### **900 Control Station- How-it-Works**

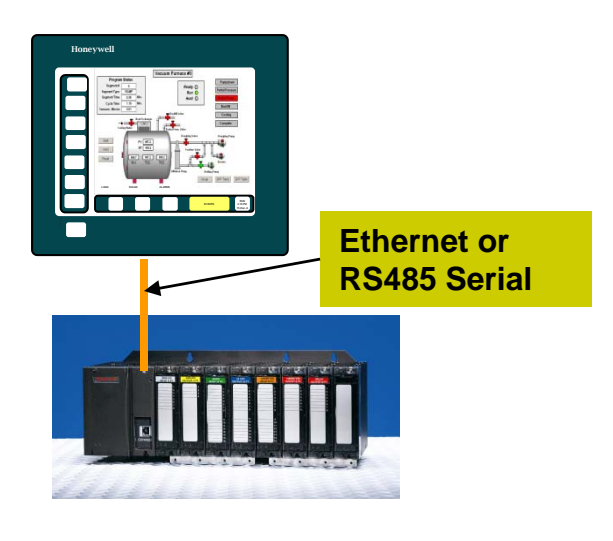

- ¾ Connects to a HC900 Controller via Ethernet or RS485 (One Controller per station)
- ¾ Requires the HC900 to have a configuration file (.cde)
- ¾ Uses Station Designer Configuration Software
- ¾ Create a 900 Control Station configuration using the controller database
- $\triangleright$  A Master template (common to all displays) defines buttons (Alarms, Events, etc.) soft-keys (Back, Forward, Print, etc.)
- ¾ Many standard displays for controller status and maintenance via the Menu soft-key.
- $\triangleright$  "Home" soft-key and display to get started.
- $\triangleright$  All pre-defined displays and navigation may be customized.

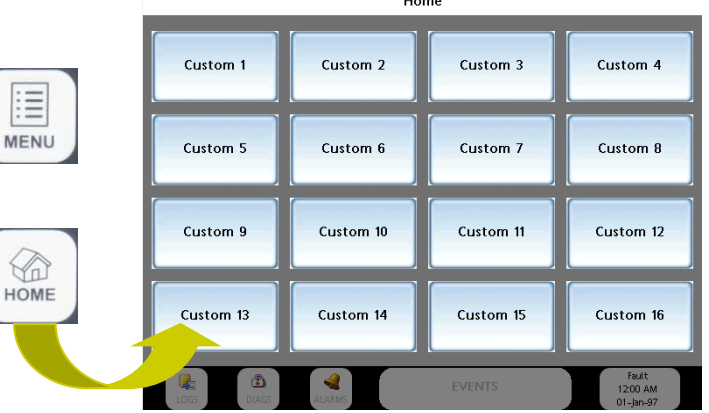

# **900 Control Station – Standard Displays**

 $\triangleright$  Available via the Menu Soft-key

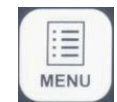

- $\triangleright$  Included in .sds file download no setup required
- ¾ Access HC900 Controller and Station Status, perform maintenance

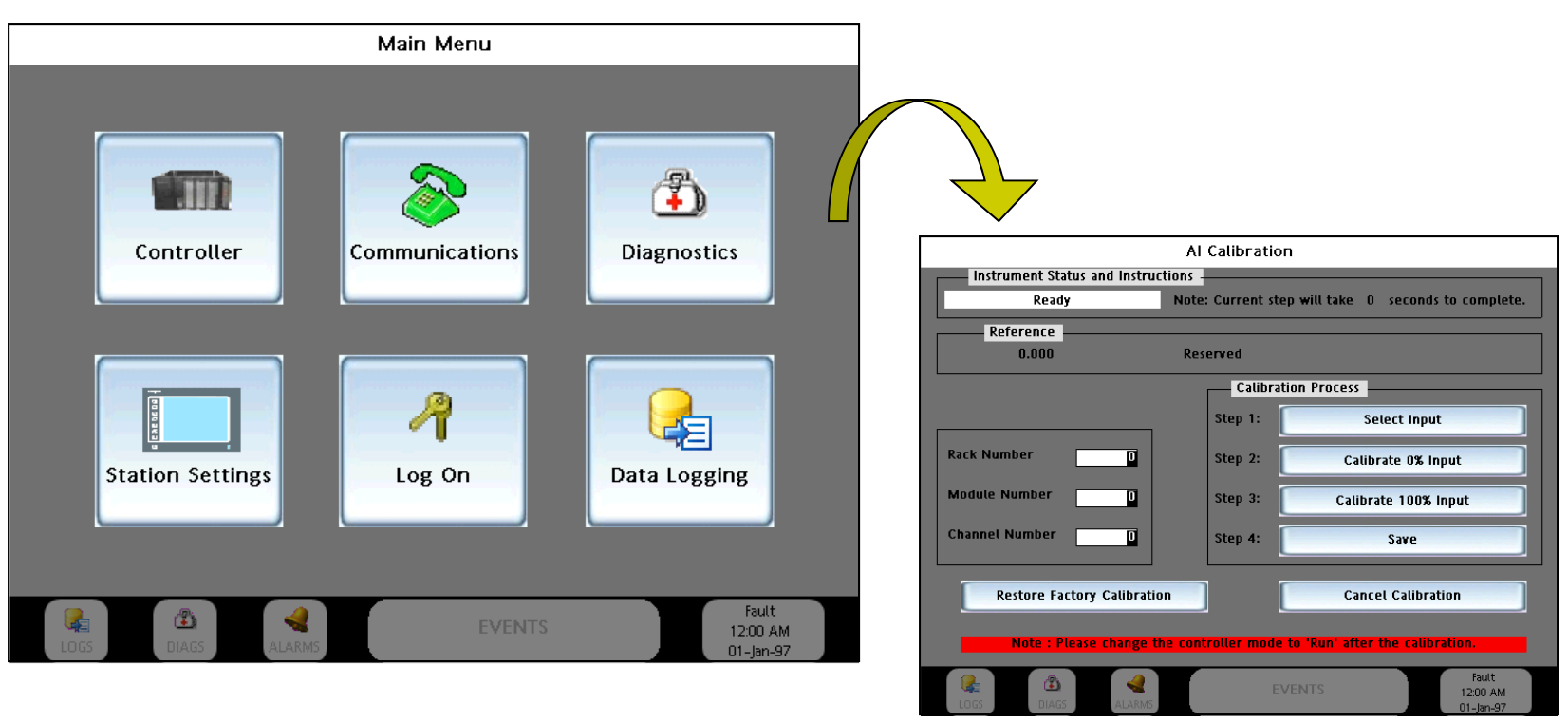

¾ More than 70 Standard Displays and Menus provided

## **900 Control Station – Custom Displays**

- ¾ Use Station Designer Software (WYSIWYG) –What You See Is What You Get
- ¾ Incorporate data values, objects, symbols, bitmaps and animation to create custom presentations and navigation architectures

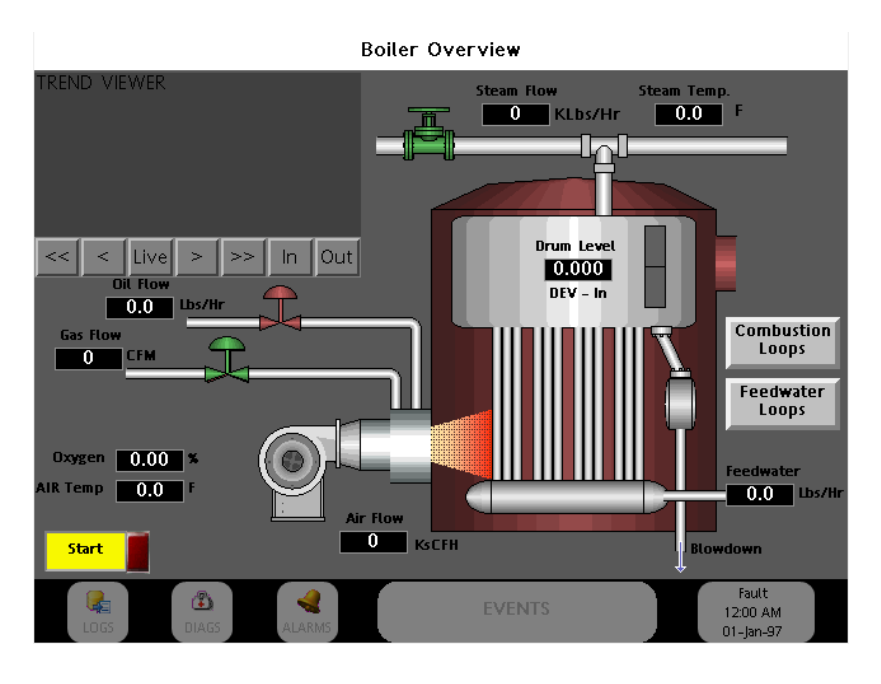

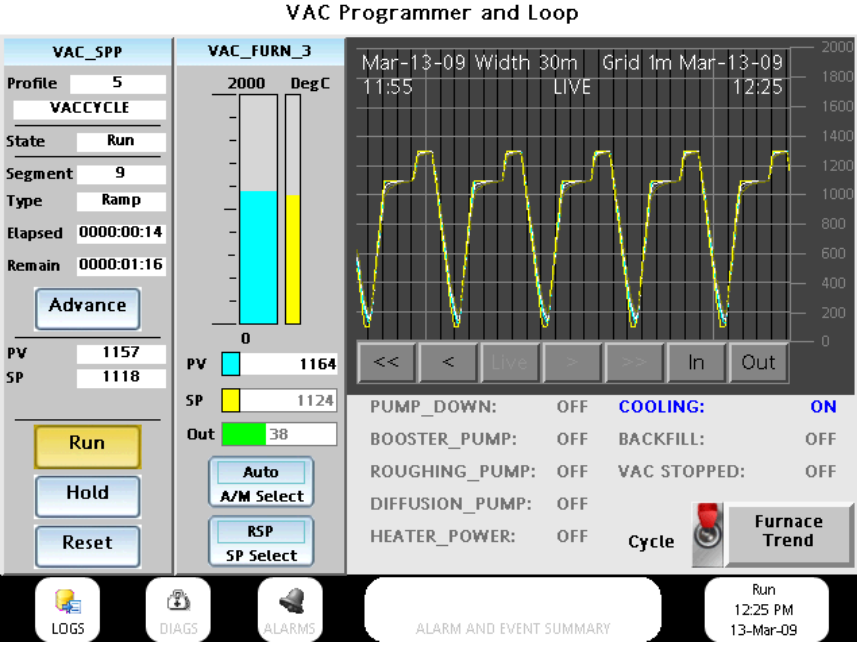

### 900 Control Station

1Q, 2009

¾ Flash memory module required for non-volatile data logging and screen printing

- ¾ No artificial limit on the number of Logs or number of points in a Log file
- ¾ User specified log parameters: Continuous or batch logging Sample Rate (seconds) Number of samples per file Number of files before over-writing oldest file Enable parameter (optional)
- ¾ Logged data may be viewed with the Trend Viewer Primitive or Log Viewing Utility

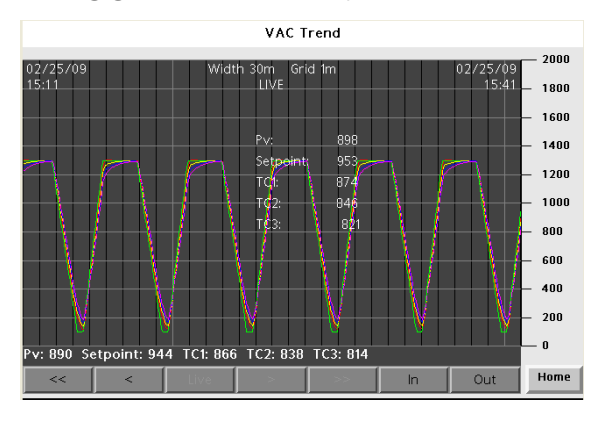

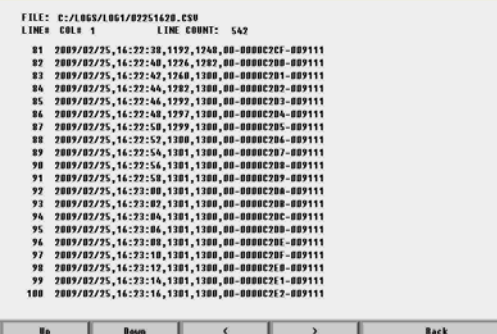

Select signatures to allow validating log data

- $\blacktriangleright$ Signatures add an additional data field to log data
- $\blacktriangleright$  The signature is the output of an algorithm that uniquely identifies each group of data samples based on their values, somewhat like a checksum on software data
- $\blacktriangleright$ All data is presented in CSV format for convenient viewing
- ¾ A separate PC utility program compares the data values of a log file to the signature data and validates the data has not been altered.
- ¾ Changing any value in a CSV log file will cause all data following the change to be identified as altered data.

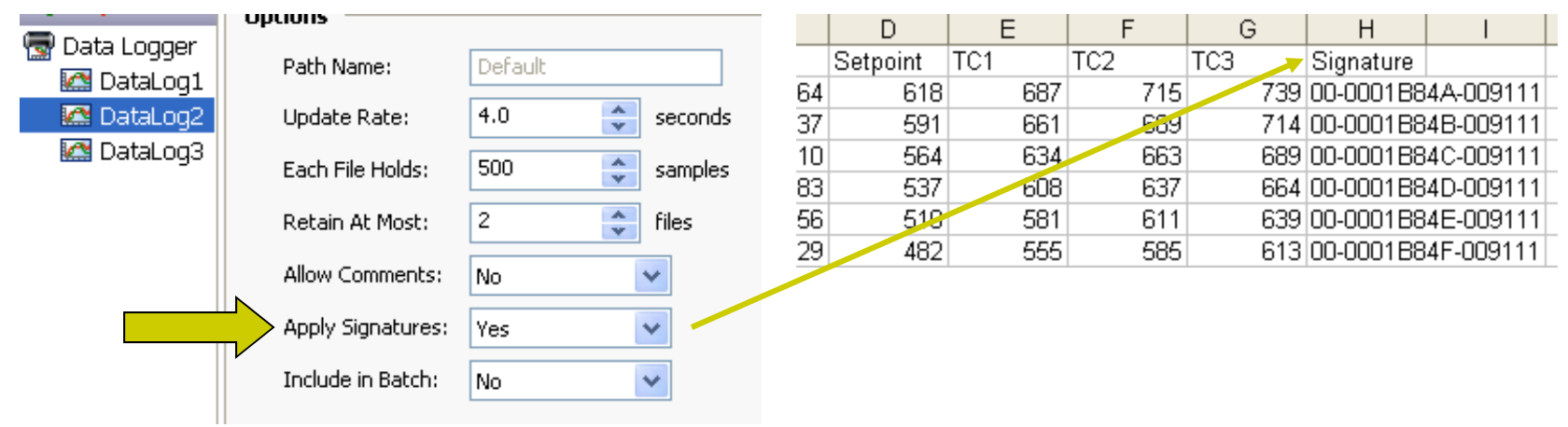

- ¾Access Log files over the network via FTP server
- ¾ Automatically synchronize log files and PC files via FTP Station automatically sends data to client
- ¾View data logs via the Web using a commercial browser

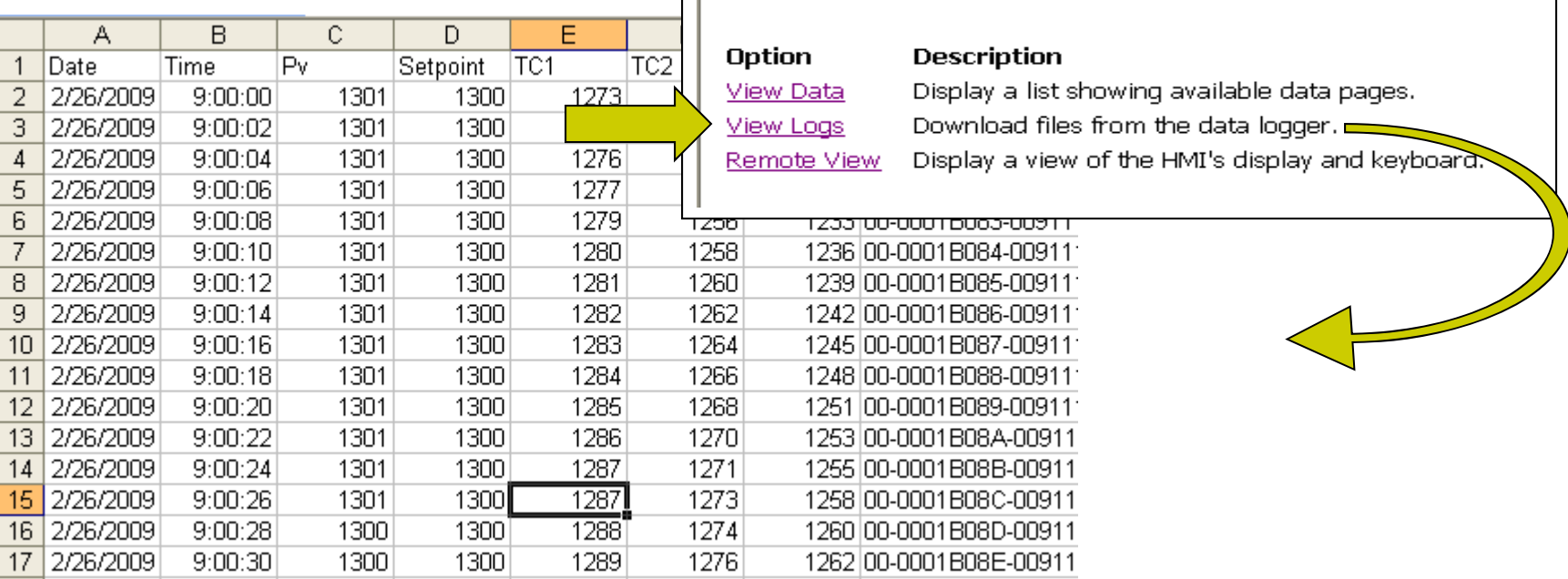

### **S Web Server**

¾ Transfer data logs from Flash memory to USB memory

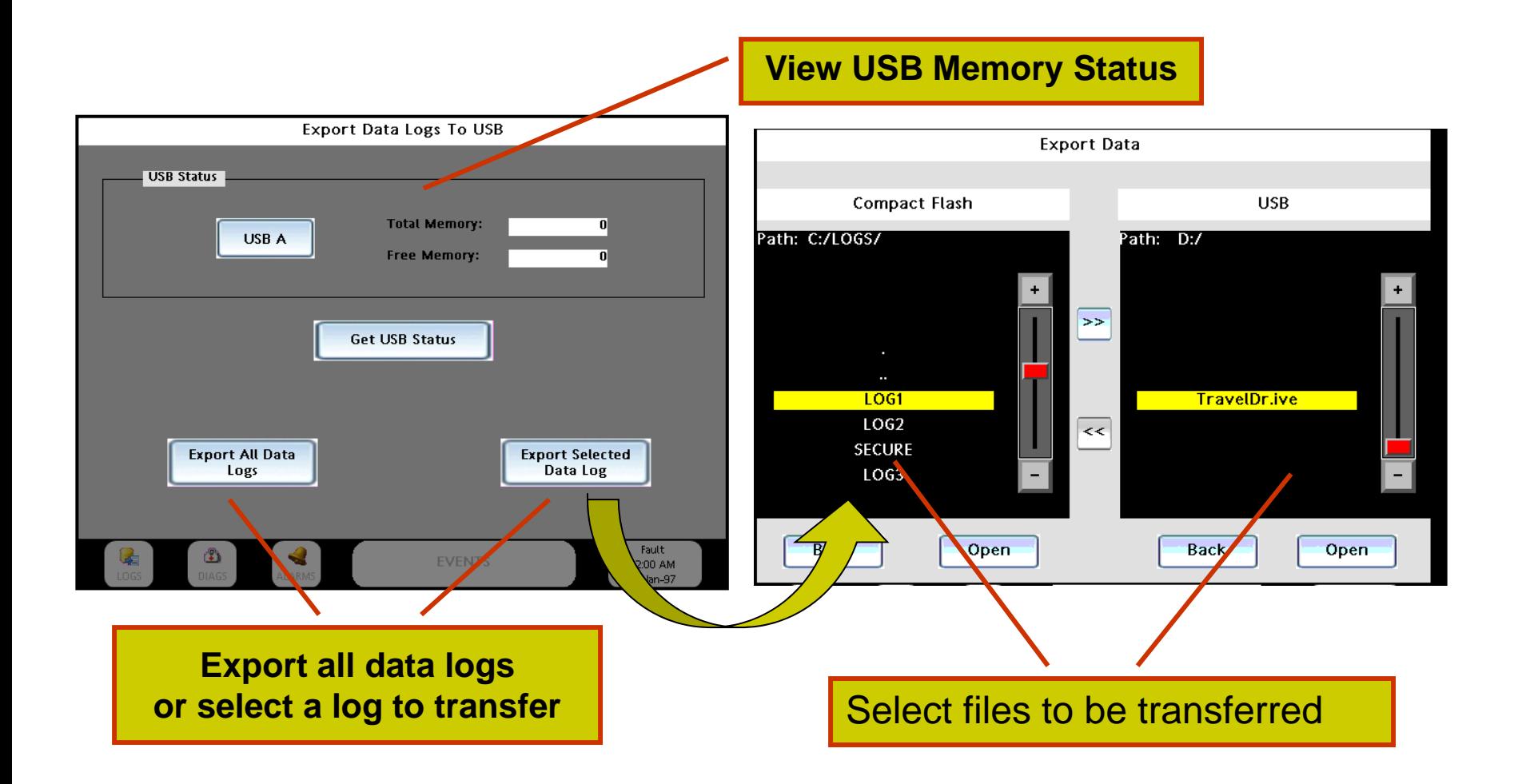

## **900 Control Station – FTP Server**

- $\triangleright$  Access data files on the optional flash memory module using the standard FTP server
- ¾ Files may include data logs, batch logs or printed screens
- ¾ Access may be read-only or read-**Write**
- $\triangleright$  IP data, IP mask and password security available to prevent unauthorized access

**Settings** 

**FTP Client** 

Enable Log File Sync:

Server IP Address:

cugon Username:

Logon Password:

Data Connection:

Record Log File:

Yeep Alive:

Standard

 $10<sub>1</sub>$ 

No

×.

Port Number:

**Navigation Pane** 

 $\mathbb{S}$  New  $\mathbb{R}$ 

 $\frac{1}{24}$  Communications

ig **φ<sup>b</sup>** Station Network

□ T Protocol 1 - HC-900

 $III$  HC1 Protocol 2

Protocol 3 Protocol 4

**1** RS232 PGM Port

(1) RS232 Comm Port (1) RS485 Comm Port

> **Ta** Time Manager FTP Server

Sync Manager

Mail Manager

⊟  $\bigoplus$  USB Host Ports **D** Memory Stick

**Concertaint** 

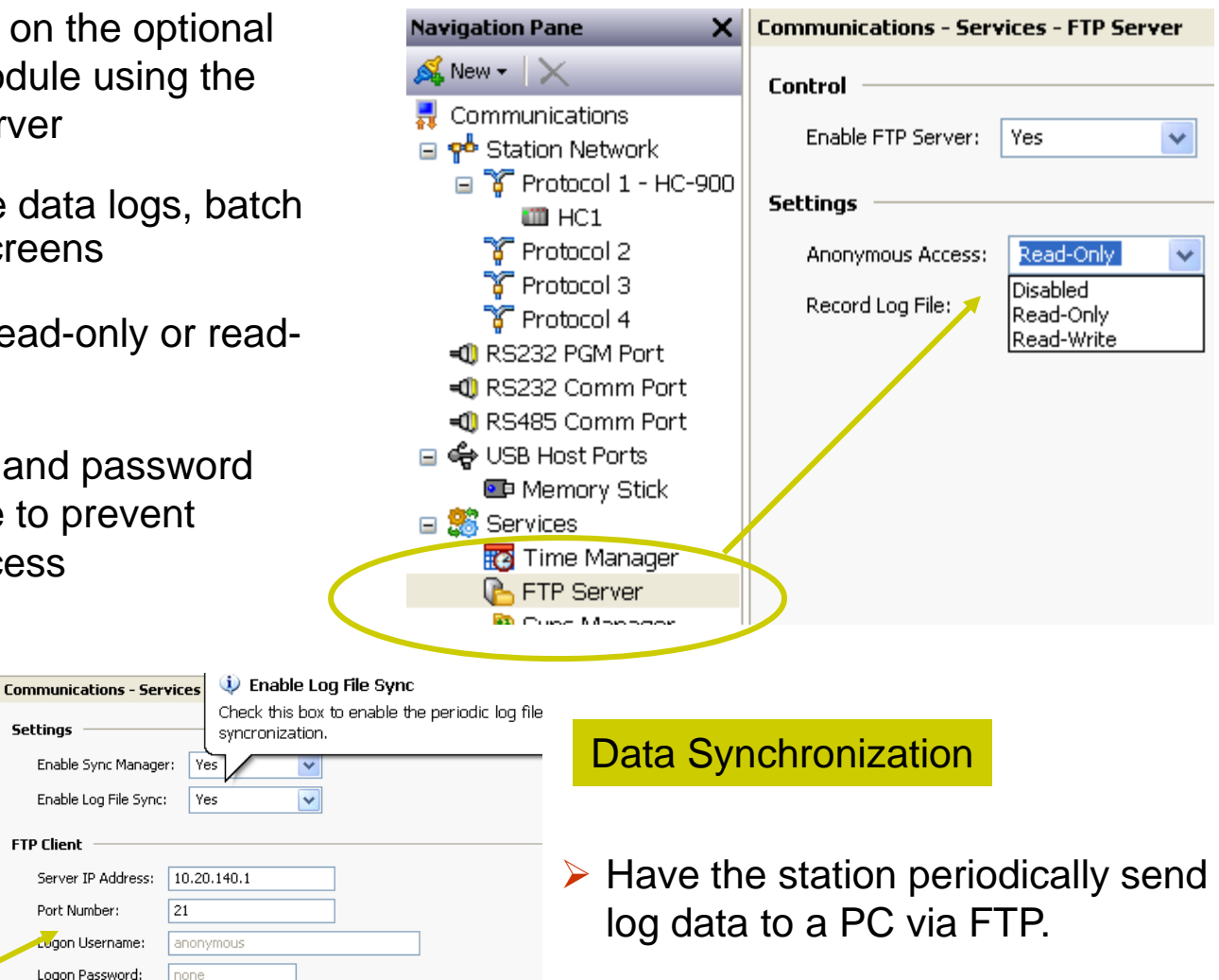

### **900 Control Station – Web Server**

- ¾ View 900 Control Station displays on your PC Web browser anywhere around the world
- $\triangleright$  Allow user actions to change displays, enter values and view log data.
- $\triangleright$  Have the Station serve custom HTML pages built using commercially available HTML editors
- $\triangleright$  Use IP data, IP mask and password security to prevent unauthorized access

### **CS Web Server**

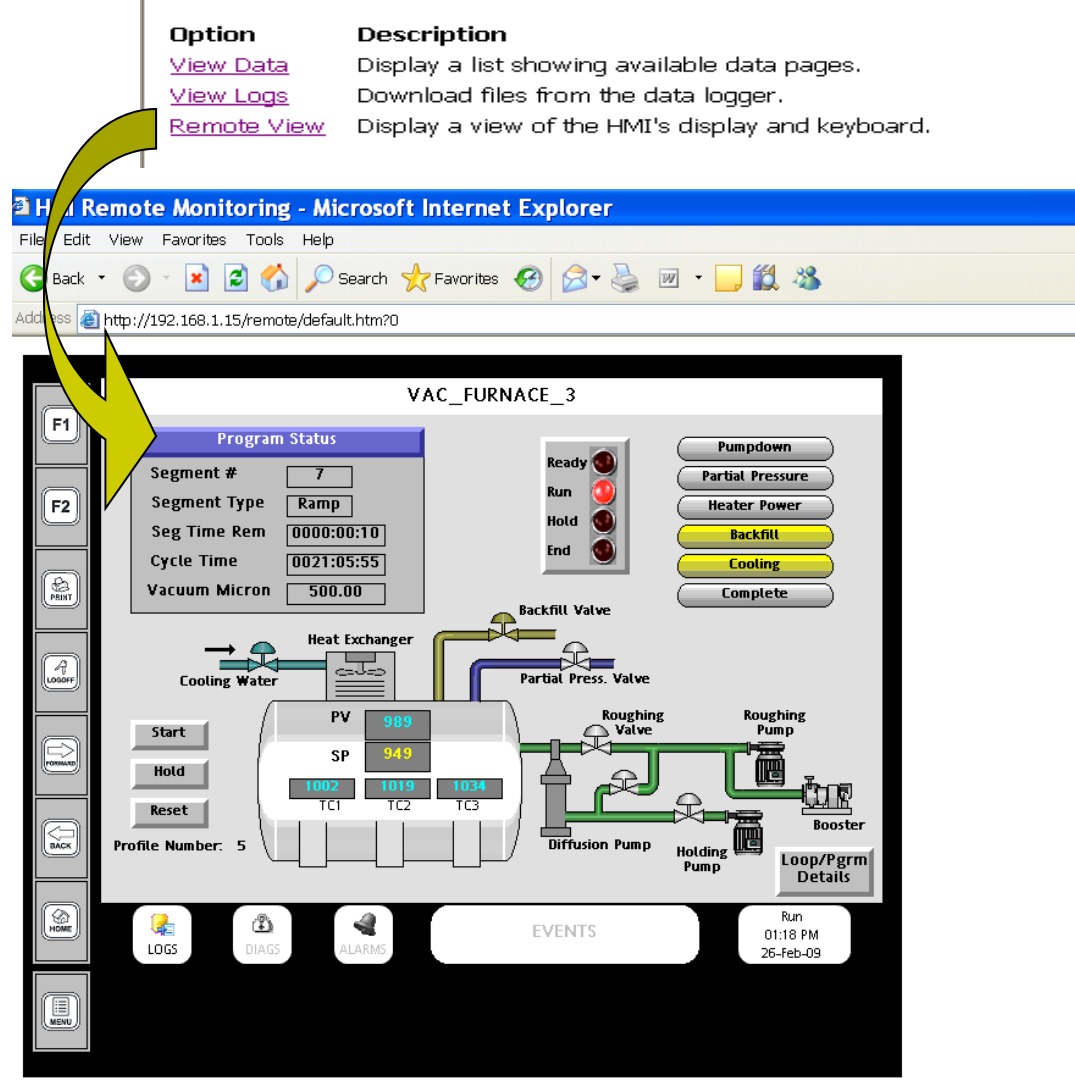

# **900 Control Station – Alarms & Events**

- $\triangleright$  Alarm actions may be assigned to tagged data in the station.
- $\triangleright$  Active alarms are annunciated with a flashing red status button in the tray of the station.
- $\triangleright$  Selecting the Siren action for high priority alarms causes the entire display to flash when the active alarm is not acknowledged.
- $\triangleright$  Pressing the Alarm Button calls the Alarm Console display for viewing alarm detail and performing acknowledgement
- $\triangleright$  Alarms may be configured to send an email message to specified recipients
- ¾ The Alarm/Event Summary button displays Event messages for active events and provides access to the Alarm/Event Summary display to view a history of alarms and events.

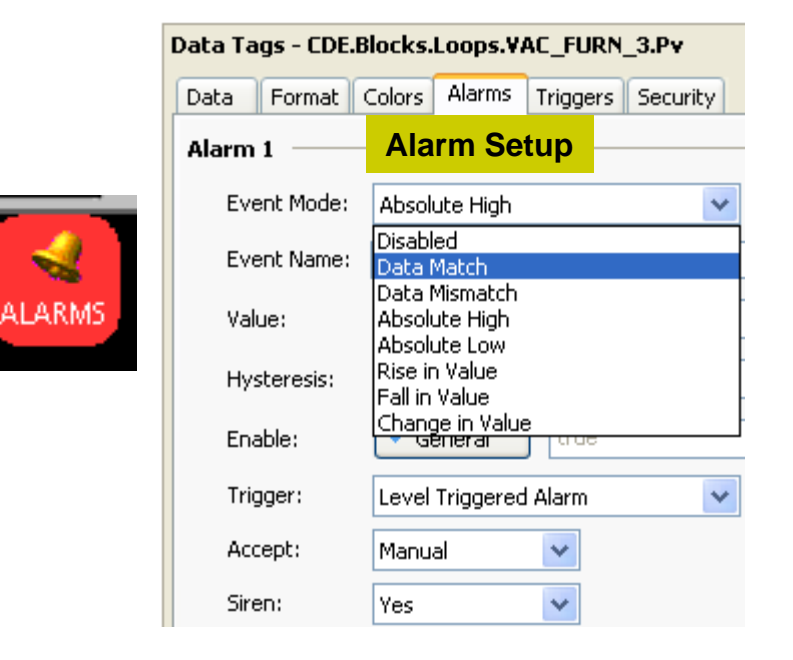

### Alarm Console

■ 09:01:06 27/02/2009 Hi Hi Vac 3 Temp ■ 09:00:51 27/02/2009 High Vac 3 Temperature

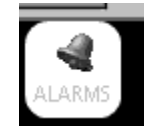

**End of Vacuum Cycle-Unload Furnace and Go to Lunch** 

- $\triangleright$  Send email messages to a list of recipients upon alarm or event activation
- ¾ Use fixed server IP addresses or DHCP
- $\triangleright$  Include a Station (or process) name to identify the source of the mail
- $\triangleright$  Authentication support included

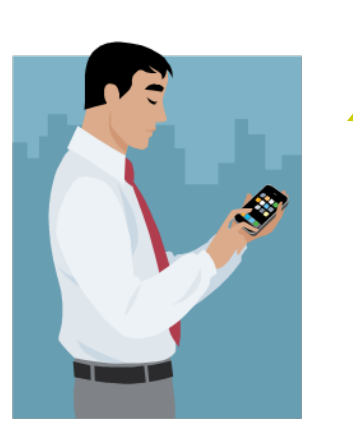

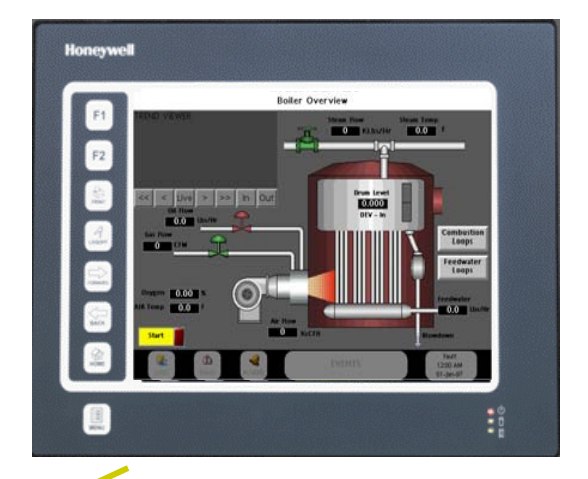

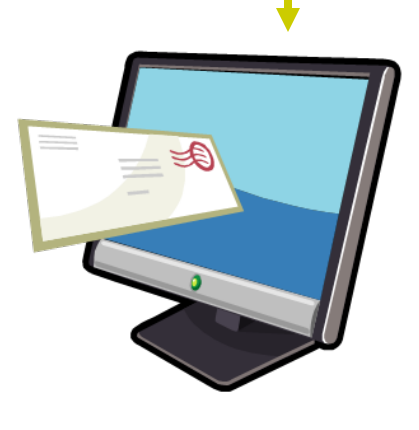

### **900 Control Station – Security**

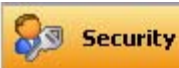

- ¾ Object based security applies security to display pages or to tagged parameters
- ¾ Tags protected by security are protected throughout the configuration
- $\blacktriangleright$ No limit on number of Users
- ¾ Setup individual users or user groups (Jim, Joe, Oper, Engr, Maint.)
- ¾Protect local and/or remote access
- ¾ Use programs for custom access rights
- ¾Log user access and changes

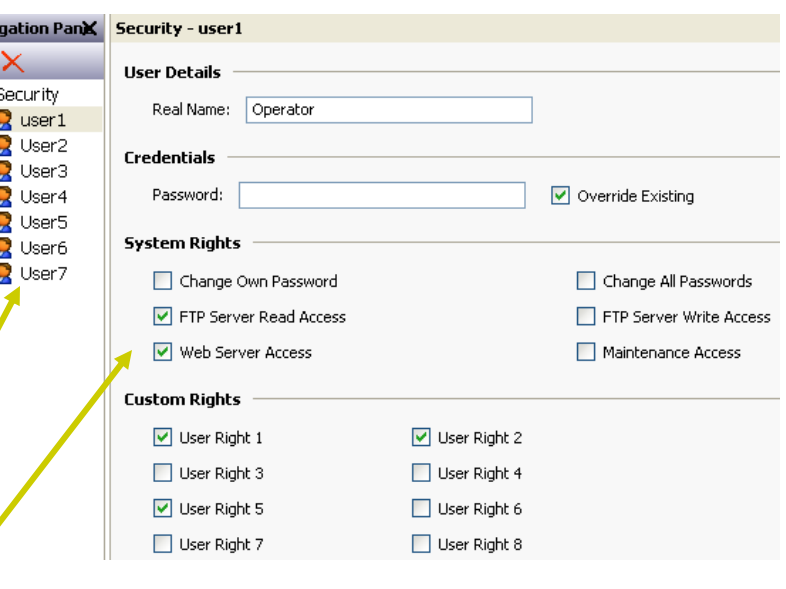

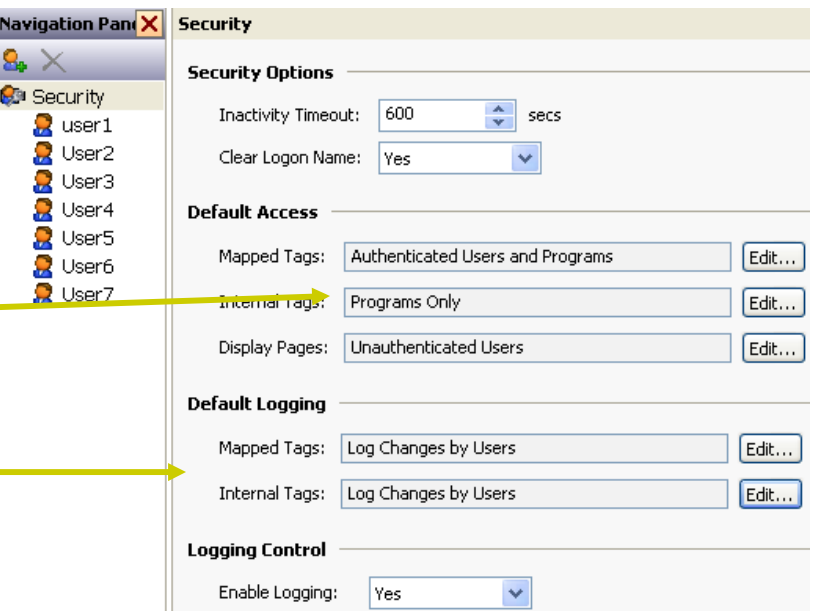

900 Control Station1Q, 2009

### **Station Designer Software**

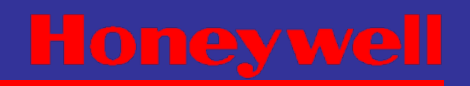

17

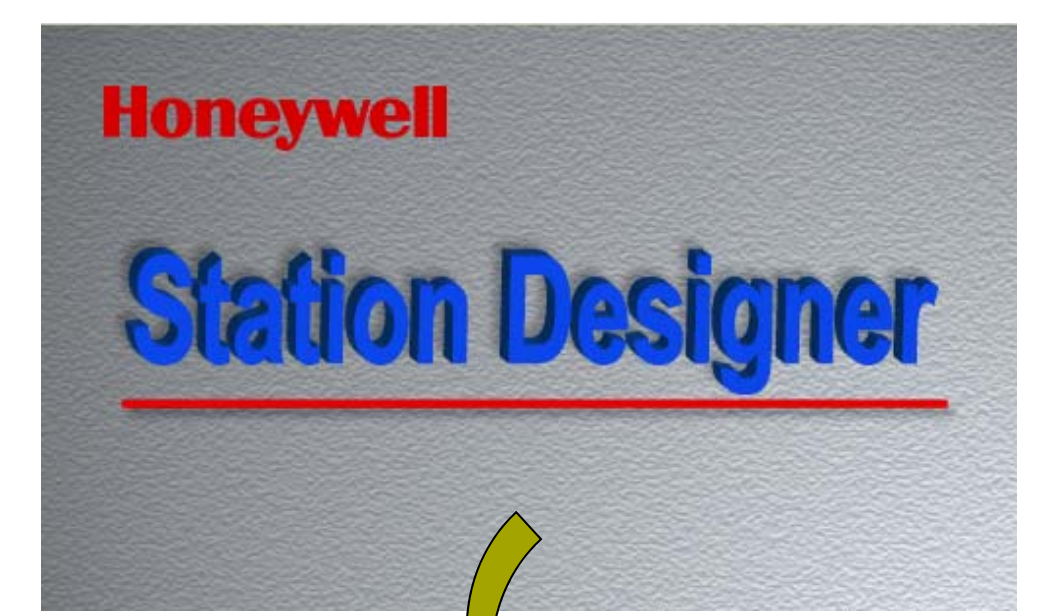

# **Configuration Software**

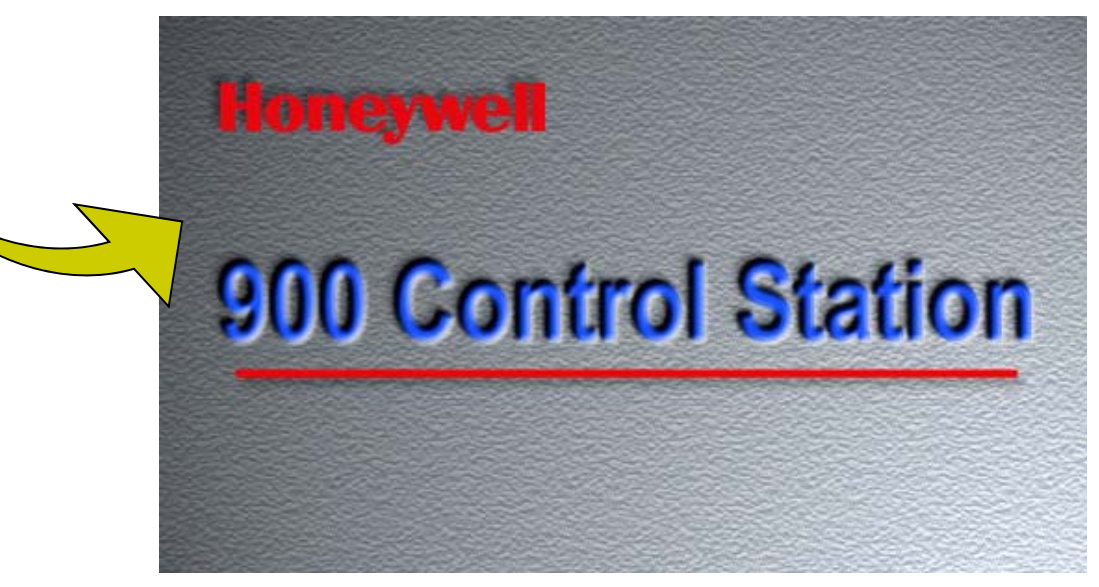

900 Control Station1Q, 2009

- $\triangleright$  A PC Window® application for off-line configuration development and editing (performs incremental edits to existing station configuration file)
- $\triangleright$  Checks station firmware version and automatically updates the station to the PC's version if necessary
- ¾ Opens a database file created by Hybrid Control Designer (.cde file) and creates a configuration file for the 900 Control Station (.sds file)

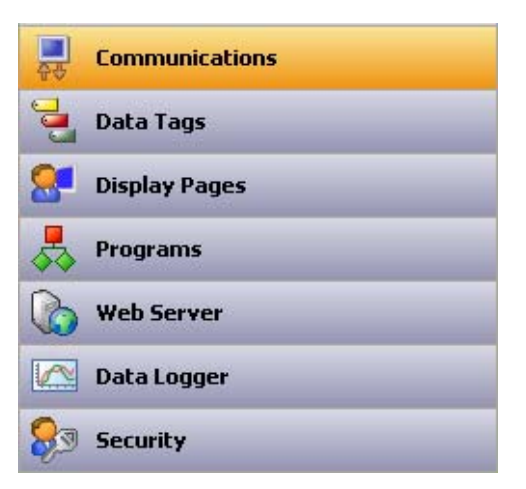

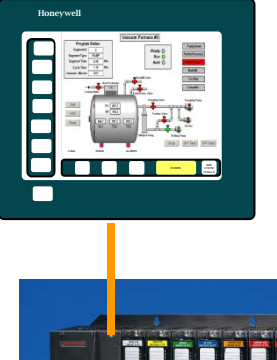

- 
- ¾ Display buttons (Alarms, Events, etc.) and panel soft-keys (back, forward, print, etc.) are assigned by the .sds file using a Master template (common to all displays)
- ¾ Multiple instances of the Station Designer software may be opened simultaneously to allow copying between configuration files
- ¾ Uses a USB device port or Ethernet port to download configuration data to a 900 Control Station

# **Station Designer Software - Database**

- ¾ Station Designer reads data tags directly from a HC900 configuration file, eliminating data entry errors and reducing configuration time
- ¾ Communications via HC900 protocol links tags directly to controller data no address referencing required
- ¾ Database mismatch between the HC900 Controller and 900 Control Station is detected automatically

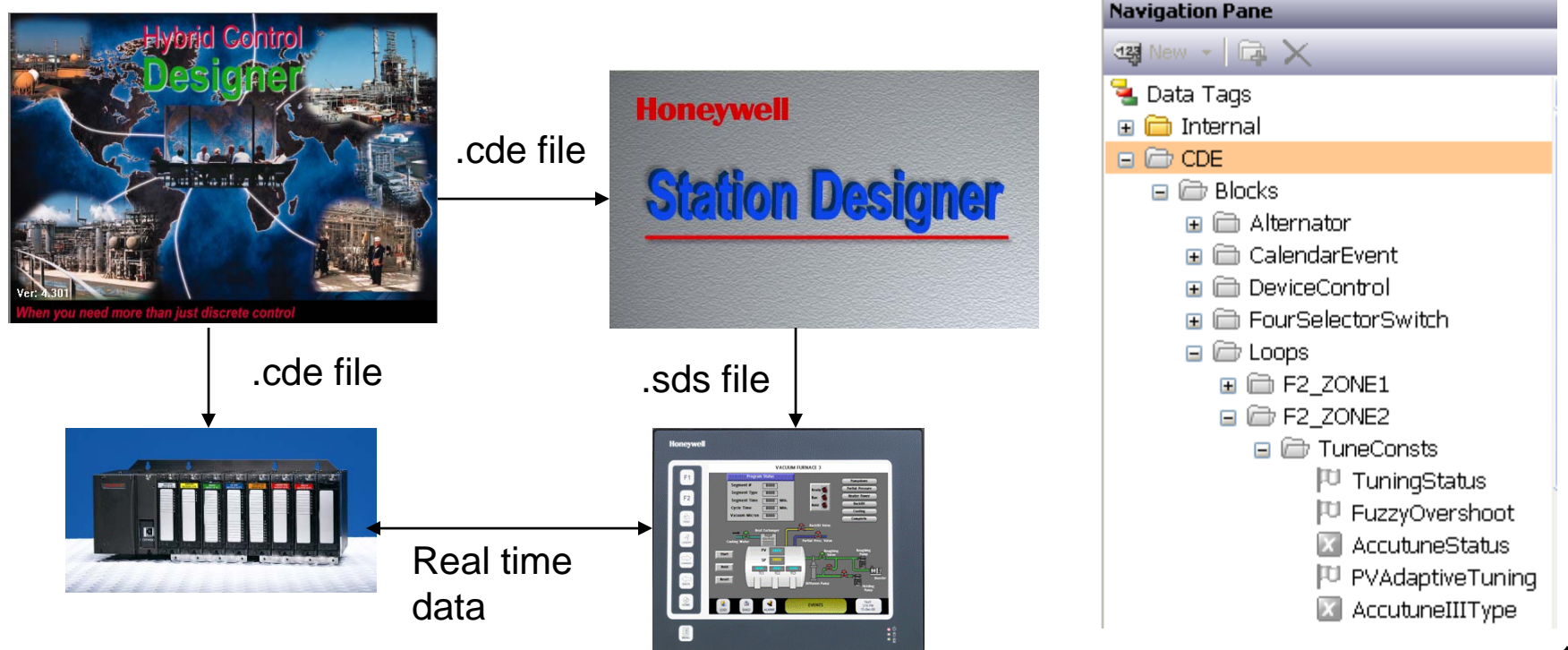

# **Station Designer Software – Std. Displays**

- ¾ Large assortment of pre-defined Standard Displays included in every 900 Control Station configuration – no user setup required
- $\triangleright$  Standard displays support: Viewing controller status Performing controller & station maintenance Managing files and moving data Monitoring communication status More…

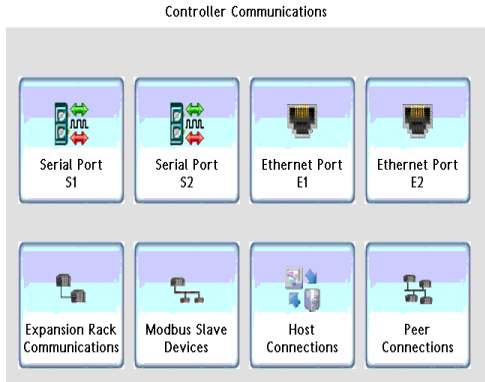

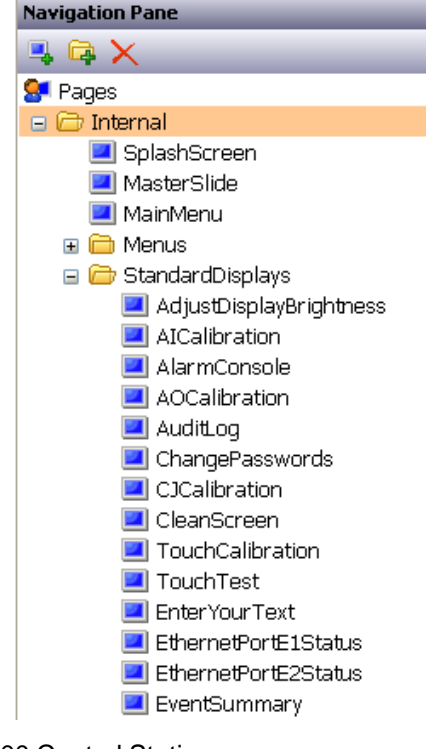

- $\triangleright$  Menus provide organizational structure and simplify navigation
- ¾ Home display offers16 buttons linked to 16 blank displays to support custom display development
- $\triangleright$  Alarm Console and Alarm/Event Summary displays allow viewing active and cleared alarms and events
- $\triangleright$  Many standard displays are highly integrated to match the controller's hardware and configuration database

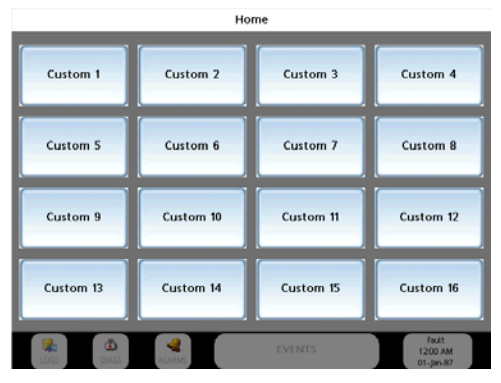

## **Station Designer Software - Widgets**

### PID Widget

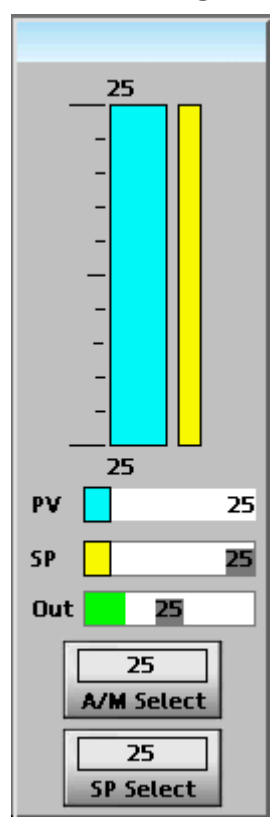

- ¾ Widgets are grouped objects with known actions and data sources based on the widget type.
- ¾ For the HC900 Controller, widgets are provided for all principle function bocks (PID, SPP, SPS, etc.).
- ¾ Widget objects get bound to controller data sources by referencing their associated function blocks.
- ¾ Widgets that have a blue tag field also have "Zoom Widgets" to provide more detail for the function block. (In operation, touch the tag field to access more detail.) *Zoom Widget Example: The Zoom Widgets for a setpoint programmer widget provide access to profile (Recipe) selection displays.)*
- ¾ Widgets and Zoom Widgets save significant configuration time and reduce errors without compromising flexibility

# **Station Designer Software – Widget Examples Honeywell**

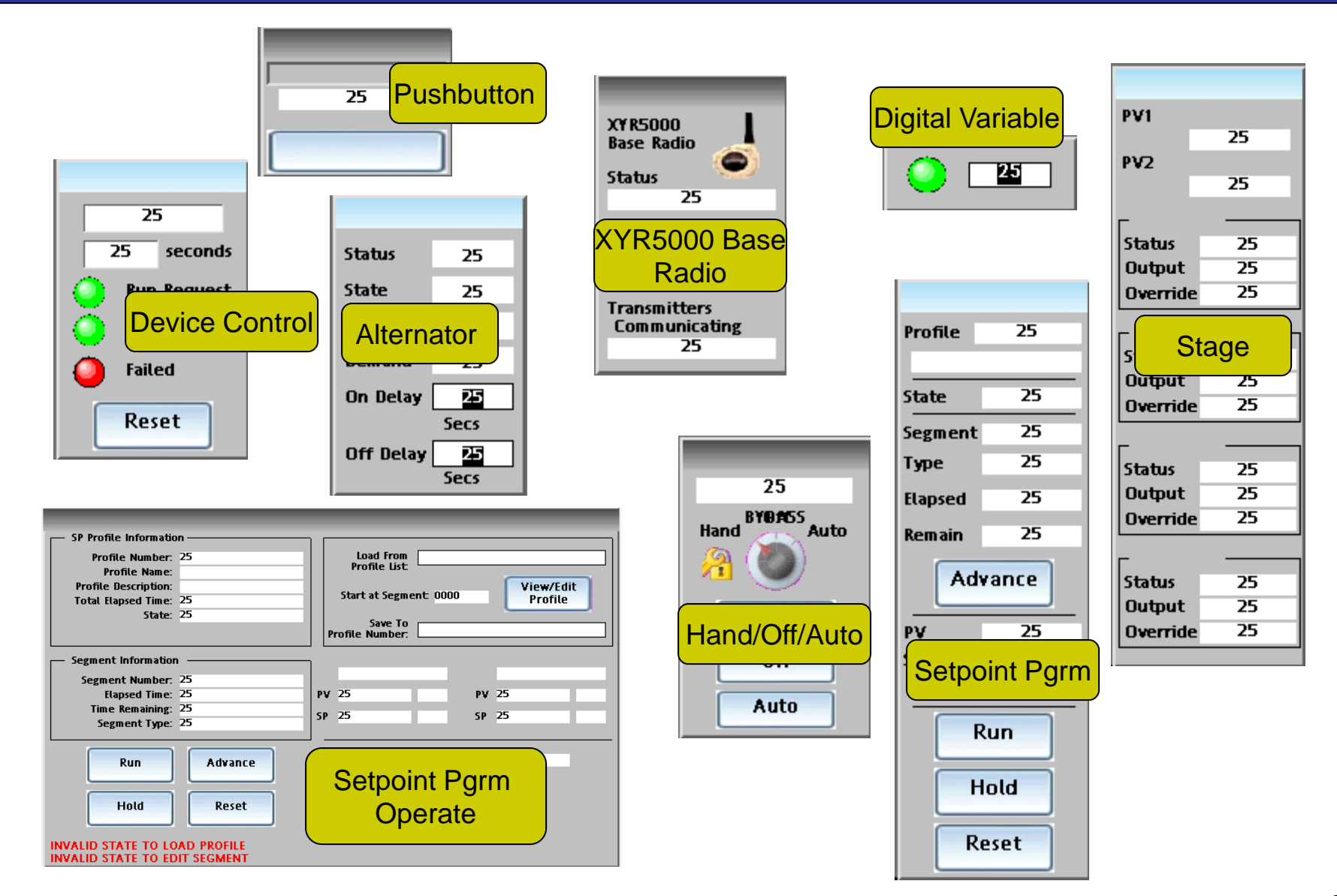

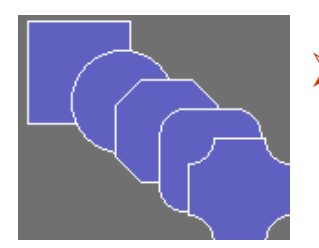

¾ Primitive objects are the basic elements used in custom display development (circle, square, panel, value, text, etc.)

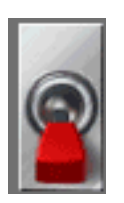

- $\triangleright$  Primitive objects support actions and writes to the controller: (buttons, switches, selectors, sliders, etc.)
- ¾ Primitive objects support data viewing: (indicators, trending, file viewers, bar indicators, etc.)
- ¾ Widgets are listed as Primitives

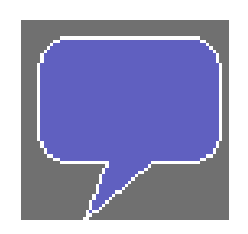

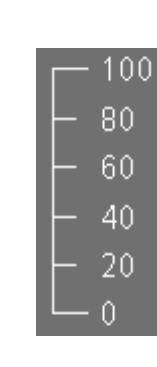

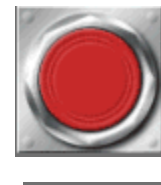

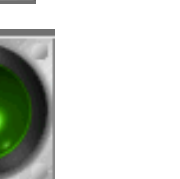

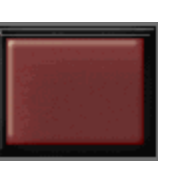

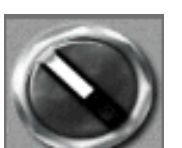

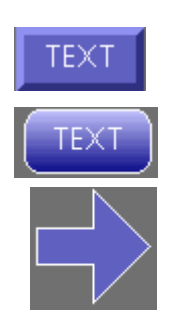

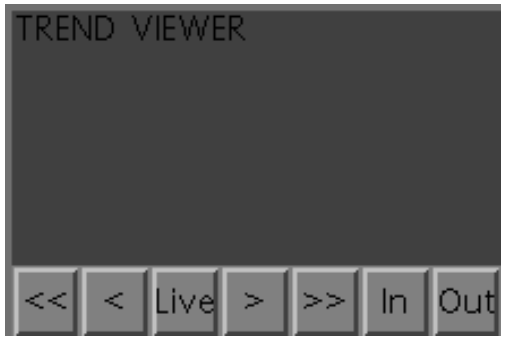

# **Station Designer Software - Symbols**

- ¾ Symbols are graphic objects that may be used in custom displays to depict industry specific equipment, objects, signs, etc.
- ¾ More than 4000 objects are provided in the Symbol Library segmented by industry or application
- ¾ Many symbols are offered in multiple color schemes
- ¾ Symbols may be visible or hidden based on controller data or status
- ¾ Symbols may be sized, rotated, and flipped horizontally and vertically

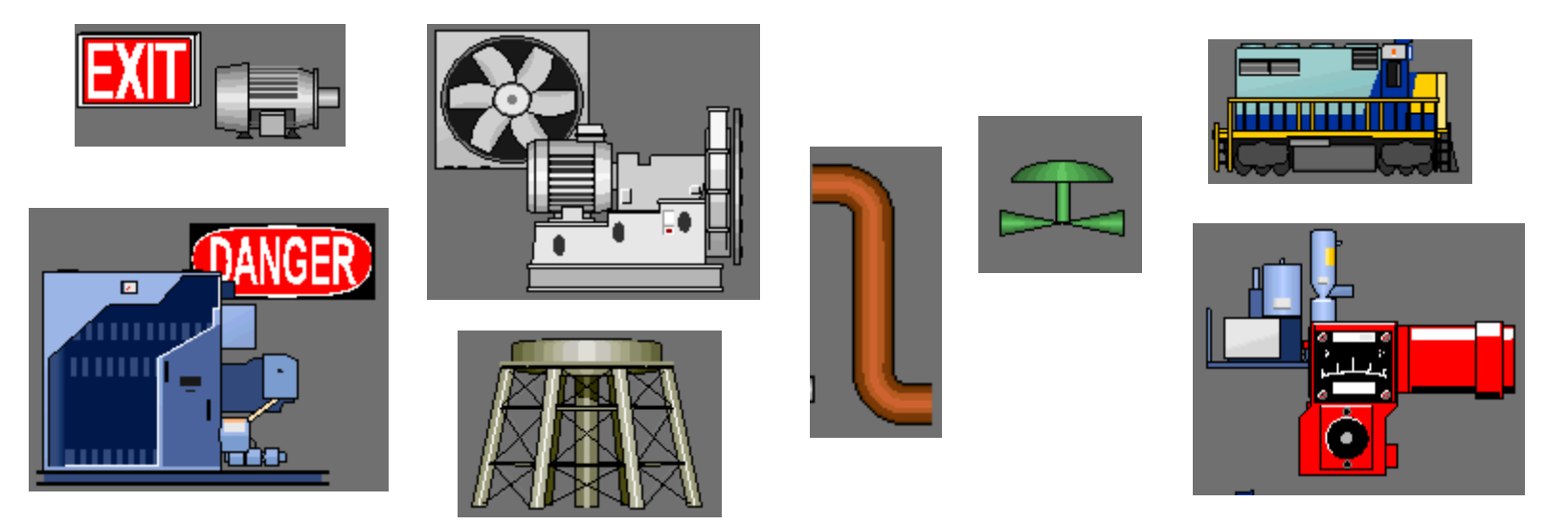

- ¾ Make displays come alive by using animation features and techniques
- ¾Alert operators to off-normal conditions
- $\triangleright$  Provide verification of proper process operation
- ¾ Increase security by providing controls only when conditions permit
- ¾Use object filing to show relationships, capacity etc.

Animation resources include: (Based in signal states or values)

- Visible, Not-visible
- Background color change
- Foreground color change
- Flashing facilities
- Bar and object filling
- Overlaying object

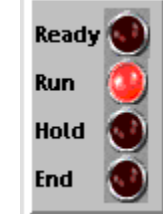

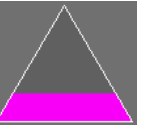

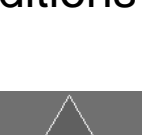

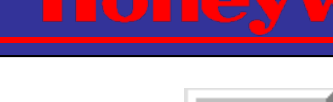

- $\triangleright$  Data presented on displays typically use a HC900 or internal signal tag reference as a data source.
- $\triangleright$  Data sources may also be a combination of tags, or tags and constants that display the results of a mathematical Expression.
- $\triangleright$  Expressions may contain math operators, comparisons  $(<, >, =,$ ), logical 1 or 0, strings, perform type conversions (float to integer), and may include multiple conditions in one expression.

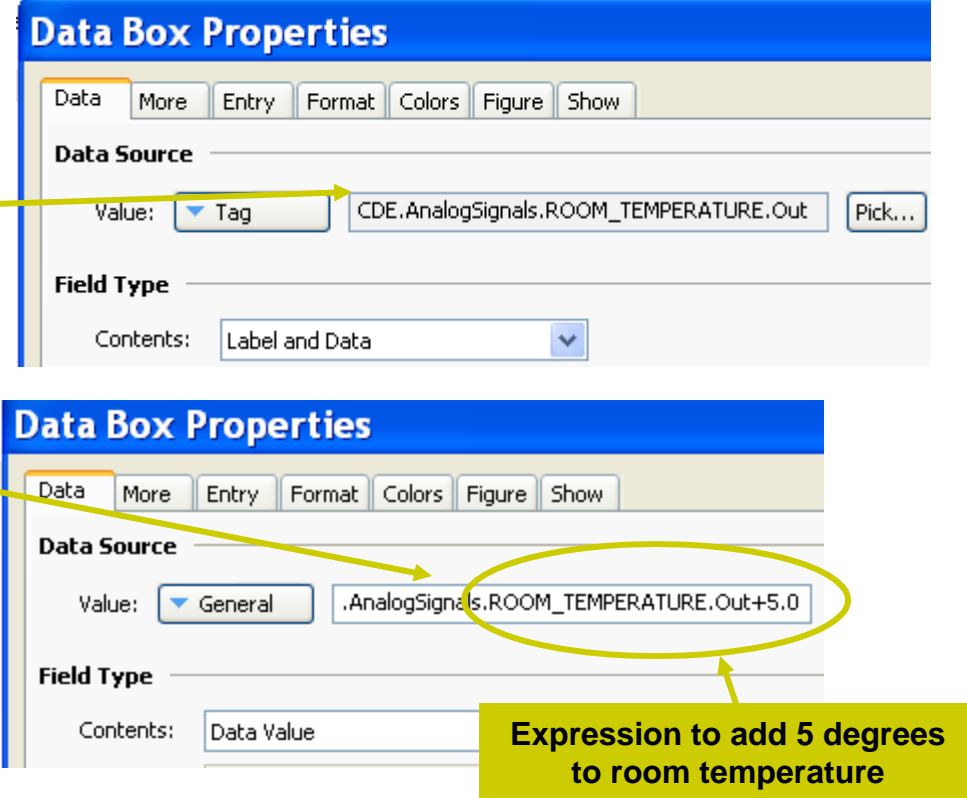

## **Station Designer Software - Programs**

Programs; not always needed but nice to know they're there when required!

- ¾ When you need to perform an action that is too complex to fit on a single line , or one that demands more complex decision-making logic, you can use the Programming category to create and manipulate programs.
- ¾ Programs can run when activated or continuously in the background.
- ¾ Programs can return values or dictate actions.
- ¾ If-then-else, switch, loop, while loop, do loop are typical constructs.

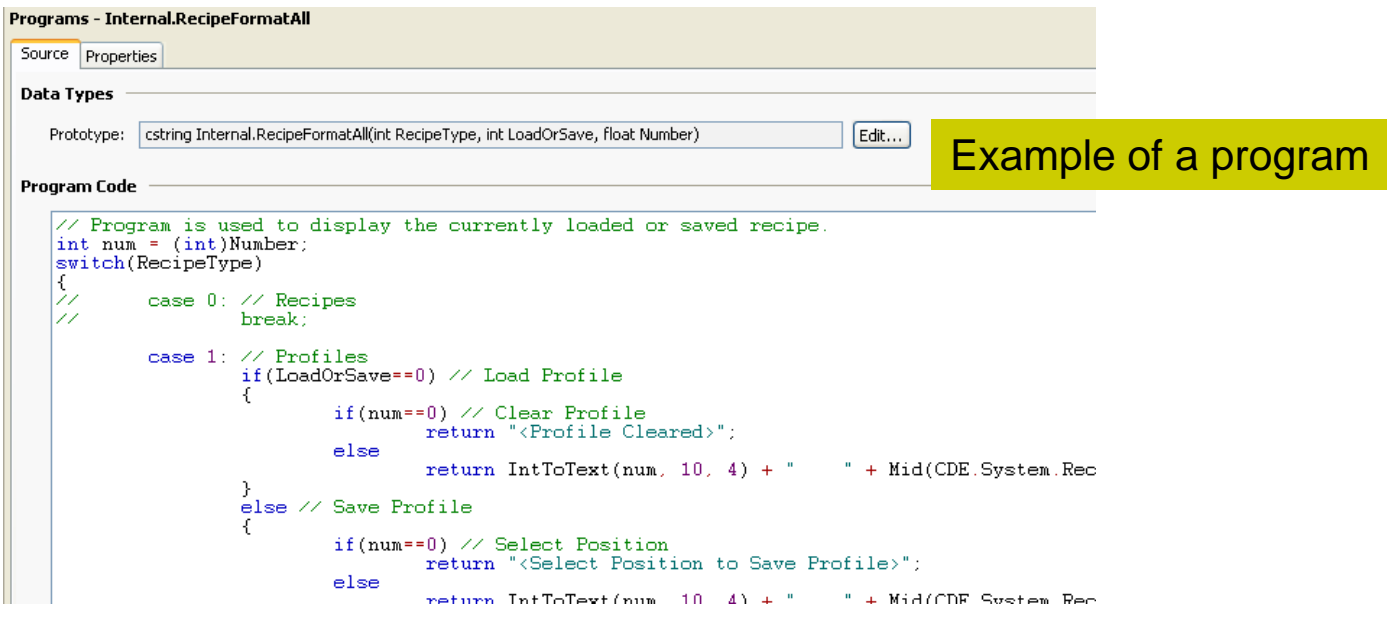

To order, specify separately:

- 1. 900 Hybrid Control Station 900CS10-00
- 2. Station Designer Software 900SDS-01-44-00
- 3. Flash Memory Module (optional) 50040636-002\*

Accessories:

USB Programming cable 50038817-501 Ethernet cable 10 ft 51451432-010 Screen Protect Films 50038816-501 24Vdc Power Supply 51452041-501 Adapter Plate (replacing 1042 OI) 50039118-501

Model/Part Number

UL approved, industrially rated flash memory module (UL requires an approved module to maintain safety approvals. Memory module required for historical data logging, print screen functions, configuration via Ethernet and custom web pages. \*

### **Summary**

### **Honeywell's**

### **HC900 Controller and 900 Control Station**

- ¾ **Provides an industrially hardened operator interface to work as an integral part of the HC900 control system.** *(A rugged interface to match a rugged controller.)*
- ¾ **Leverages a focused application approach to provide benefits in ease of use and optimized performance.**  *(Designer to work exclusively with the HC900 Controller)*
- ¾ **Avoids penalizing users with less demanding requirements by blending ease of use with high flexibility.** *(Pre-built objects and displays get you online quickly)*
- ¾ **Provides functions that support controller features not available through 3rd party alternative products.**  *(Comm. Status, Recipe selection, I/O Calibration, Mode selection etc.)*
- ¾ **Satisfies a broad range of needs and preferences through powerful performance with configuration flexibility.** *(Graphics, bitmaps, web access, FTP, etc.)*

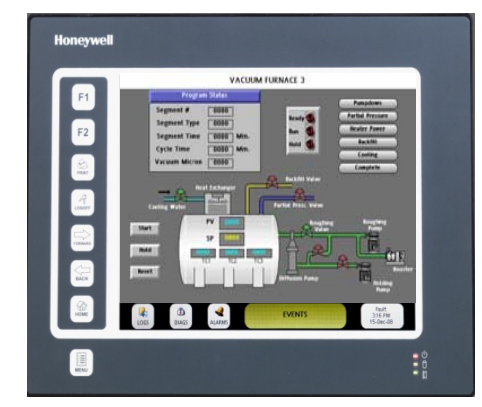

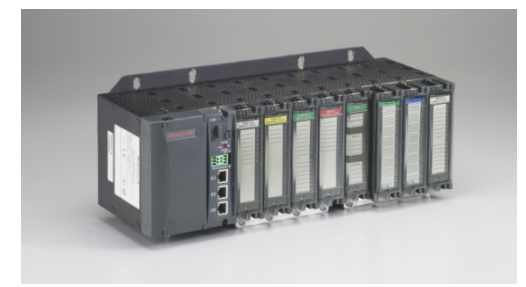

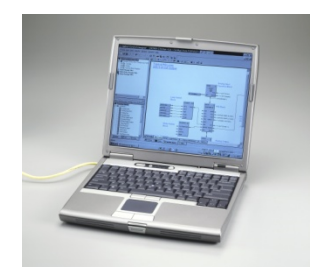

# **900 Control Station**

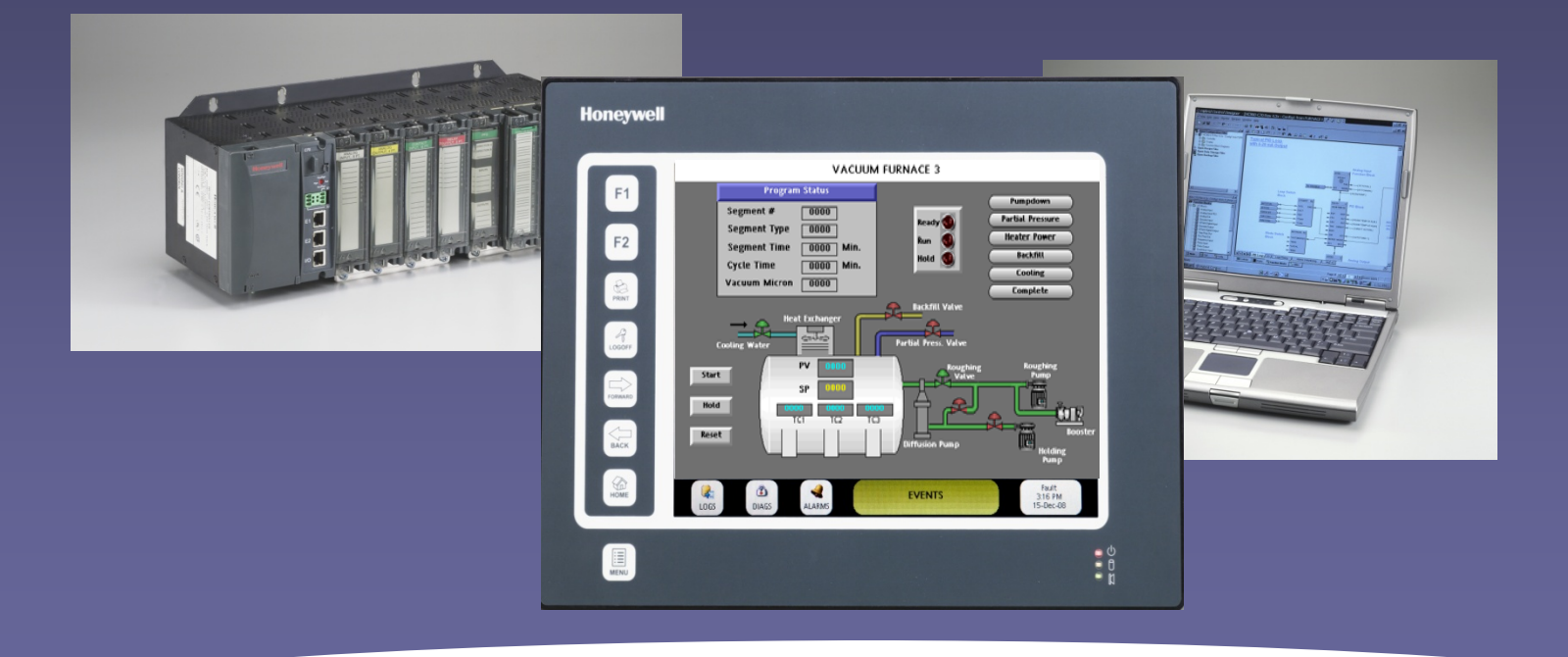

### **[Visit Industronics Service Company for more details.](http://industronics.com/)**